## <span id="page-0-0"></span>Governors State University [OPUS Open Portal to University Scholarship](https://opus.govst.edu/)

[All Capstone Projects](https://opus.govst.edu/capstones) **Student Capstone Projects** Student Capstone Projects

Fall 2022

# Registration (Management) System for an Academic Conference

Sravya Lingala

Follow this and additional works at: [https://opus.govst.edu/capstones](https://opus.govst.edu/capstones?utm_source=opus.govst.edu%2Fcapstones%2F578&utm_medium=PDF&utm_campaign=PDFCoverPages) 

For more information about the academic degree, extended learning, and certificate programs of Governors State University, go to [http://www.govst.edu/Academics/Degree\\_Programs\\_and\\_Certifications/](http://www.govst.edu/Academics/Degree_Programs_and_Certifications/) 

Visit the [Governors State Computer Science Department](#page-0-0)

This Capstone Project is brought to you for free and open access by the Student Capstone Projects at OPUS Open Portal to University Scholarship. It has been accepted for inclusion in All Capstone Projects by an authorized administrator of OPUS Open Portal to University Scholarship. For more information, please contact [opus@govst.edu](mailto:opus@govst.edu).

# **Registration(management) system for an Academic Conference**

By

**Sravya Lingala**

B.sc Computers, Aurora Degree College,2013

#### GRADUATE CAPSTONE SEMINAR PROJECT

Submitted in partial fulfillment of the requirements

For the Degree of Master of Science,

With a Major in Computer Science

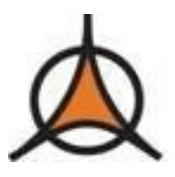

Governors State University University Park, IL 60484

2022

#### **ABSTRACT**

In every college or university, people will conduct different academic conferences so that students will know what is going on in the world related to the latest technological updates. The conference information should be distributed globally to reach a larger number of people. For many people, physical communication is insufficient, and it won't help people clear their doubts. We propose an online registration management system for the conduct of academic conferences in any collegeor university to overcome all of the limitations of a physical system in conducting the conference.

This new web application will reach every nook and cranny of the globe. People can view the information, they can register with this application, can communicate with the conference people, can get suggestions or recommendations from experts in the same field, etc. To achieve these things, the user needs to sign up with the application, which he should be logged into for doing the different operations in the application. If any of the users want to change their personal information, they will be given the edit option, and they can search for people who are experts in the related field. If needed, they can communicate with them by using this application. Based on the information provided by theuser, experts will recommend the related research field so that he or she can opt for it.

To create the above application, we will use.Net to create the GUI and implement the application's various operations. We will be using HTML, CSS, BOOTSTRAP, JavaScript, and jQuery in coding, andto store the data, we will be using SQL Server management studio. The framework we are going to use isASP.Net Framework 4.5. According to the schedule, the project will be completed by December 10, 2022.

# **Table of Content**

# Contents

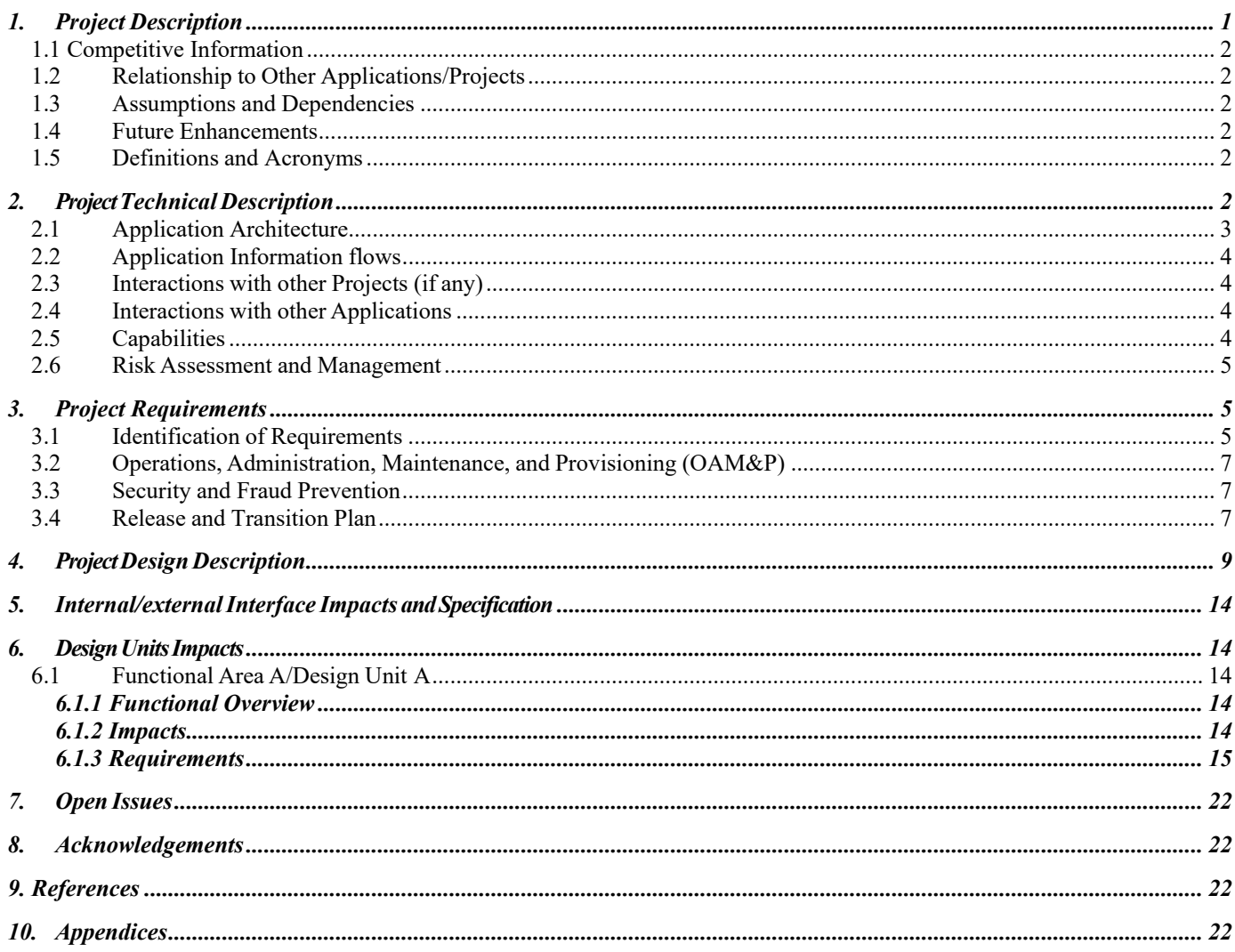

#### <span id="page-4-0"></span>**1. Project Description**

This web application development is used by different users. Every user will be having their own operations. All these functionalities need to be implemented one after the other so that the user can be satisfied.

Following are the different types of users.

- a. Administrator.
- b. Scholar.
- c. Experts
- d. Conference handler
- a. Administrator: He is the privileged user of the application and will monitor all the user's activities. All the information that is being provided by the scholars and experts can be viewedby the administrator. He has the right to delete any of the information from the application. With the help of the application, he can contact any of the users, block them, etc.
- b. Scholar: Scholar is one of the users who will be registering with the application, and he will know the information about the conferences wherever they are happening throughout the globe. Scholars can view the conference's details, such as all the dates, contact information for the conference, the schedule, and so on. They can post any of the queries on the site, where experts can view them and provide suggestions. Scholars can get one-stop information about all the conferences in the world. [4]
- c. Experts: These people can register with the application if they want to give any kind of suggestion or recommendation, and then they can reply to the queries asked by the scholars. They can recommend the conferences that will be suitable for them, etc.
- d. Conference handler: They need to register with the application; there will be a template provided for preparing the conference site; all this information will be posted by the conference handler. This link will be given to the scholars to view the conference details. If the scholar clicks the links, then this static site or template should open and provide the conference details. [4].

#### <span id="page-5-0"></span>*1.1 Competitive Information*

This application is designed and developed for the registration of academic conferences. As managing all the data physically, an automated system is needed. There is an application known as an easy chair which is having similar functionalities. But the easy chair application is having more functionalities when compared to our application. Our application is focusing only on the registration system. That is the reason, this application is not a competition for any other similar application.

#### <span id="page-5-1"></span>*1.2 Relationship to Other Applications/Projects*

This project is not related to any other application; it is an individual application.

#### <span id="page-5-2"></span>*1.3 Assumptions and Dependencies*

• As there are different users like administrators, scholars, experts, and conference handlers, every user will be depending on one or the other. For example, the conference handler will be posting information regarding the conference, which will be visible to all the scholars. They can contact and obtain the information if they see this information.

#### <span id="page-5-3"></span>*1.4 Future Enhancements*

We hope to make this application a product in the future so that people can integrate it into their applications. For those who want to conduct the conferences for them, we want to make some changes in the existing application and develop this as a product so that it will be useful for many other academic organizations.

#### <span id="page-5-4"></span>*1.5 Definitions and Acronyms*

ASP – Active server pages HTML – Hypertext markup language CSS – Cascading style sheet. SQL – Structured query language

#### <span id="page-5-5"></span>**2. ProjectTechnical Description**

To develop this application, we have used the following technologies. They are Operating System: Windows. Database: SQL server management studio 2014. Application Software: ASP .Net Interface Design: HTML, CSS.

#### <span id="page-6-0"></span>*2.1 Application Architecture*

Here we are developing a web application that will be retrieved by many users. This application should be hosted on the server, and every user will be connected to the server as a client. With this information, we can determine the client-server architecture. As there will be clients, applications, and databases, we will have a 3-tier architecture.[1].

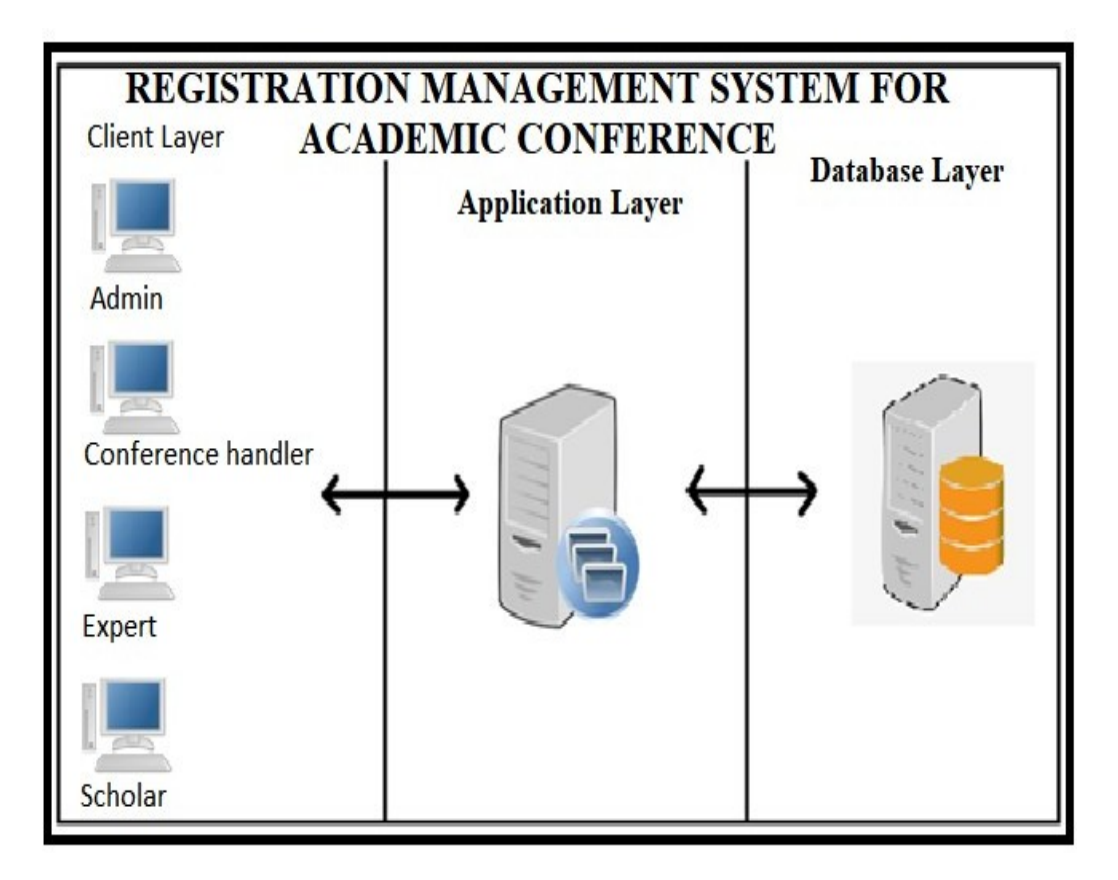

Figure 1: 3- Tier Architecture

#### <span id="page-7-0"></span>*2.2 Application Information flows*

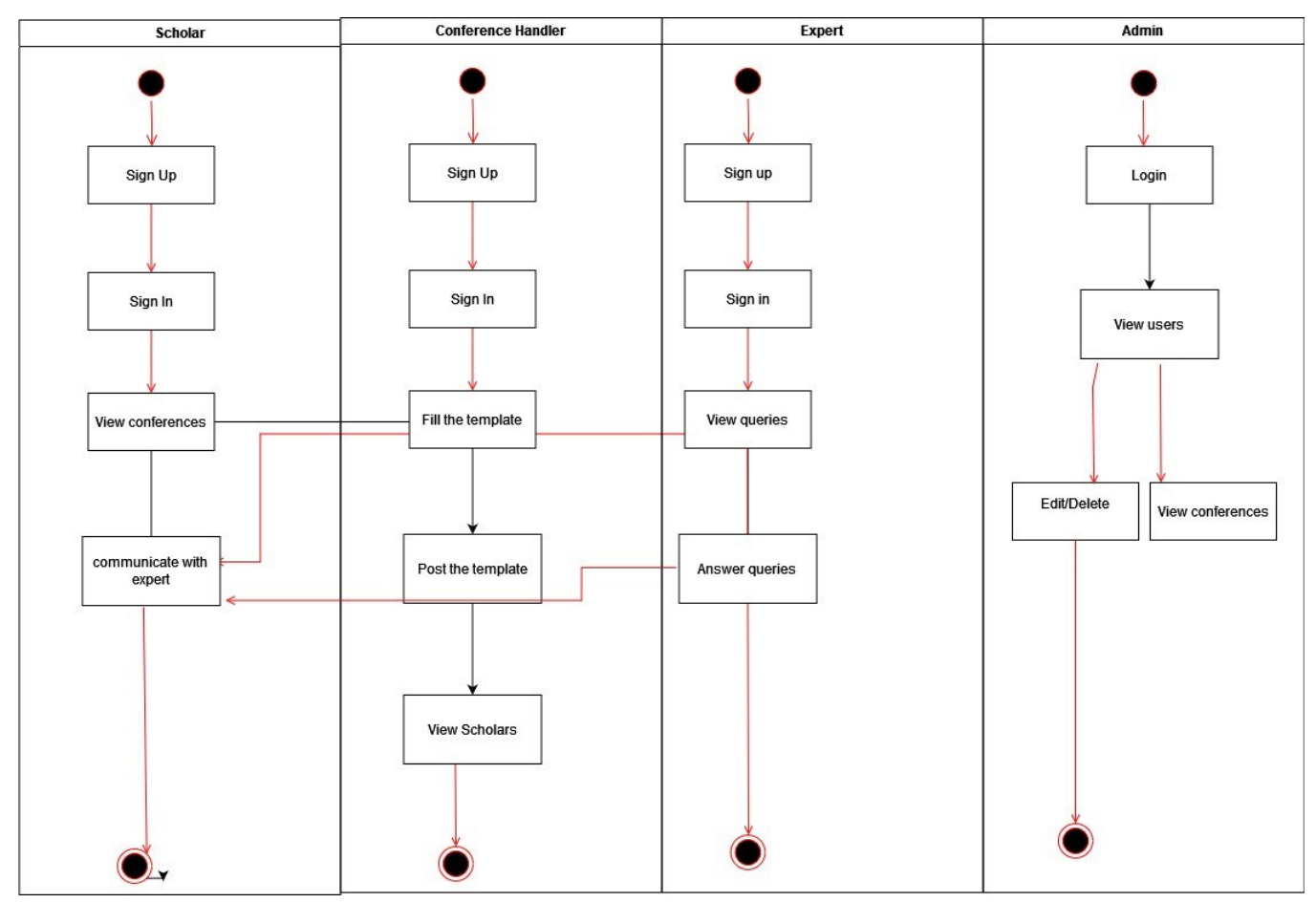

Figure 2: Application flow

### <span id="page-7-1"></span>*2.3 Interactions with other Projects (if Any)*

There are no interactions with any project.

### <span id="page-7-2"></span>*2.4 Interactions with other Applications*

No Interactions.

### <span id="page-7-3"></span>*2.5 Capabilities*

Following are the capabilities of different users.

#### **Scholar:**

Registration

Login

View conferences.

Communication

#### **Expert**

Registration Login View queries Reply queries **Conference Handler:** Post conference. Communicate with scholars. View scholars

#### **Admin:**

View users Delete users. Delete conference Edit conference.

#### <span id="page-8-0"></span>*2.6 Risk Assessment and Management*

This project has started with the framing requirements. We analyzed the requirements at the end of the requirements. At the time of analysis, we understood all these requirements from the perspective of different types of users. Then some of the requirements are not on the list, and some of the requirements are not complete. If this process is not followed in the beginning stages, there is the possibility of project failure. That is the reason we need to do the risk assessment. This assessment process involves risk identification, analysis, prioritization, monitoring, mitigation, etc. All these steps are implemented in our project, and all the risks are handled properly.

#### <span id="page-8-1"></span>**3. Project Requirements**

#### <span id="page-8-2"></span>*3.1 Identification of Requirements*

This section provides the requirements of the application. All these requirements are implemented one after the other, and finally, all these requirements are verified, whether they are implemented or not.

#### **GSU-Conference management\_Scholar\_2022-Registration-000100:**

This requirement is related to the scholar; if the scholar wants to use the application, he needs to register with the application.

**GSU-Conference management\_Scholar\_2022-Login-000102:**

After registering with the application, scholars need to login with the application. **GSU-Conference management\_Scholar\_2022-View-000103:**

Scholars should be able to view the conferences. **GSU-Conference management\_Scholar\_2022-Communicate-000104:**

Scholars will be able to communicate with the conference manager. **GSU-Conference management\_Scholar\_2022-Querying expert-000105:**

Scholars should be able to post any kind of query to the experts. **Expert: GSU-Conference management\_Expert\_2022-Registration-000100:**

Experts should register with the application. **GSU-Conference management\_Expert\_2022-Login-000102:**

Experts should be able to login with the system. **GSU-Conference management\_Expert\_2022-View queries-000103:** Experts should be able to view the queries posed by the scholars. **GSU-Conference management\_Expert\_2022-Reply-000104:**  Experts should be able to give replies to queries. **Conference Handler:**

#### **GSU-Conference management\_Conference handler\_2022-Registration-000100:**

Conference handlers should register with the application. **GSU-Conference management\_Conference handler\_2022-Login-000101:**

Conference handlers should login with the application. **GSU-Conference management\_Conference handler\_2022-post conference-000102:**

Conference handlers should be able to post the new conference. **GSU-Conference management\_Conference handler\_2022-View scholar-000103:**

He should be able to view the scholars who have registered with the conference. **GSU-Conference management\_Conference handler\_2022-communication-000104:**

Conference handlers should be able to communicate with the scholars

**Admin:**

**GSU-Conference management\_Admin\_2022-login-000100:** 

#### Administrators will be directly logging into the application. **GSU-Conference management\_Admin\_2022-View users-000101:**

Administrators will be viewing the users. **GSU-Conference management\_Admin\_2022-delete-000102:**

Administrators will be able to delete the users.

#### **GSU-Conference management\_Admin\_2022-View conferences-000103:**

Administrators will be able to view the conferences that are registered with the application.

**GSU-Conference management\_Admin\_2022-Delete conferences-000104:** Administrators will be able to delete the conferences.

#### <span id="page-10-0"></span>*3.2 Operations, Administration, Maintenance, and Provisioning (OAM&P)*

As this application is related to the academic conference, there will be huge data storage, a chance of data leakage, and security and privacy issues. It is the responsibility of the management to provide security and privacy. As the application is implementing the username and password mechanism, it will prevent unauthorized access.

If there is any data loss because of the floods or because of any disaster, then organizations should implement different data recovery tools and mechanisms to get back the data that is lost.

#### <span id="page-10-1"></span>*3.3 Security and Fraud Prevention*

To protect the data, organizations should implement internal and external security. All the people who are using this application need to be trained so that they understand the importance of security. The data that is being stored in the database should be protected with the help of access rights. One should not give the access right to every user to view all the data. Based on their level, access rights should be given to the users. This way, fraud can be avoided, and security can be established.

#### <span id="page-10-2"></span>*3.4 Release and Transition Plan*

For every project, we need to have a schedule. This schedule provides information on when we need to start and when the project will be completed. In this schedule, there will be different phases, and all of these phases will be implemented one after the other. While implementing, if anything goes wrong, we can check the schedule and take the necessary steps to overcome it. Following is the schedule that gives information related to the phases of the development.

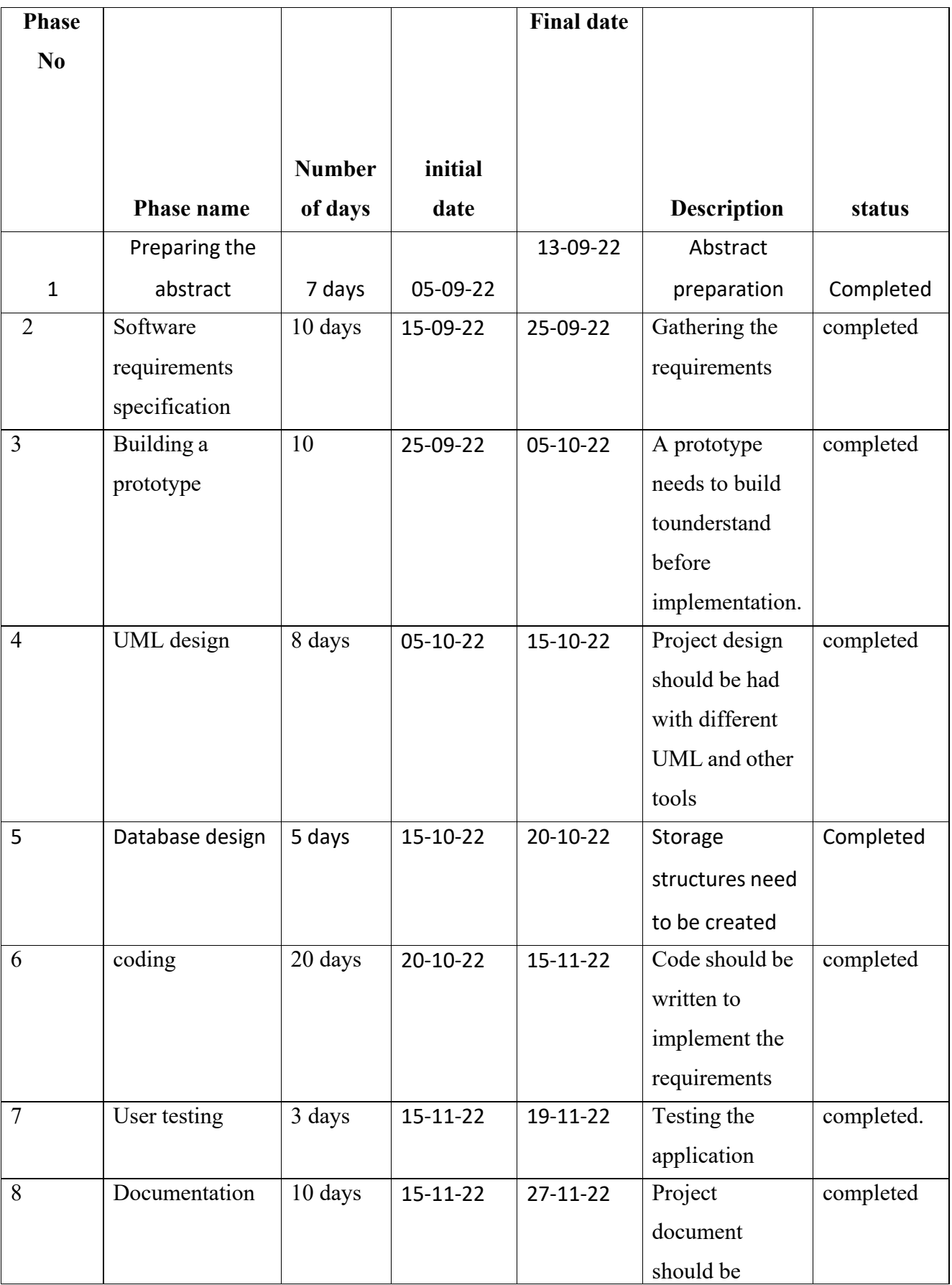

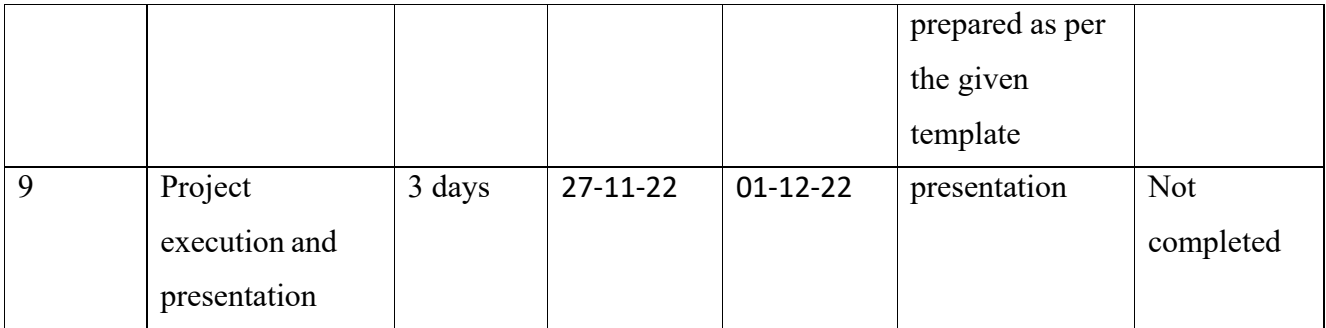

#### Table 1: Project Schedule

#### <span id="page-12-0"></span>**4. ProjectDesign Description**

This section deals with the application design. The requirements are transformed into a representation by design. To represent the requirements, we will be using UML notations.

Module design:

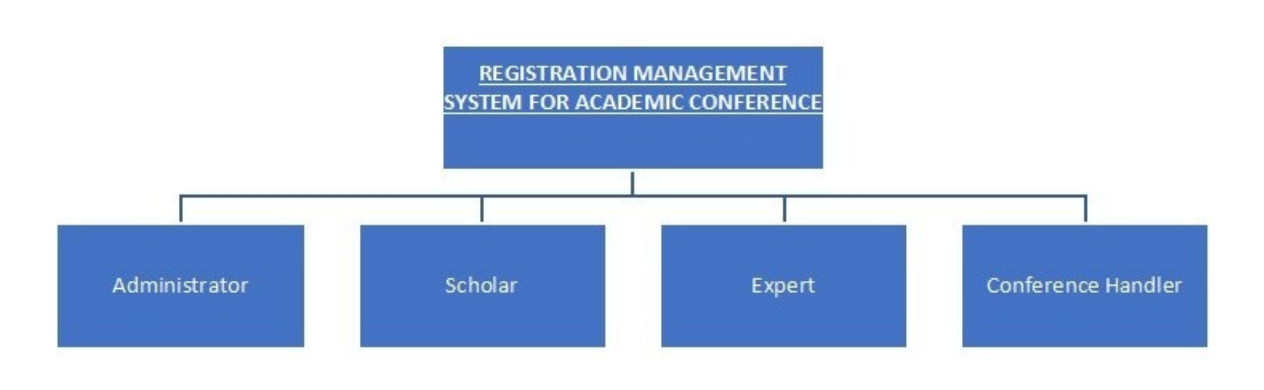

Figure 3: Module Design for Registration management of Academic conference

Use case diagram:

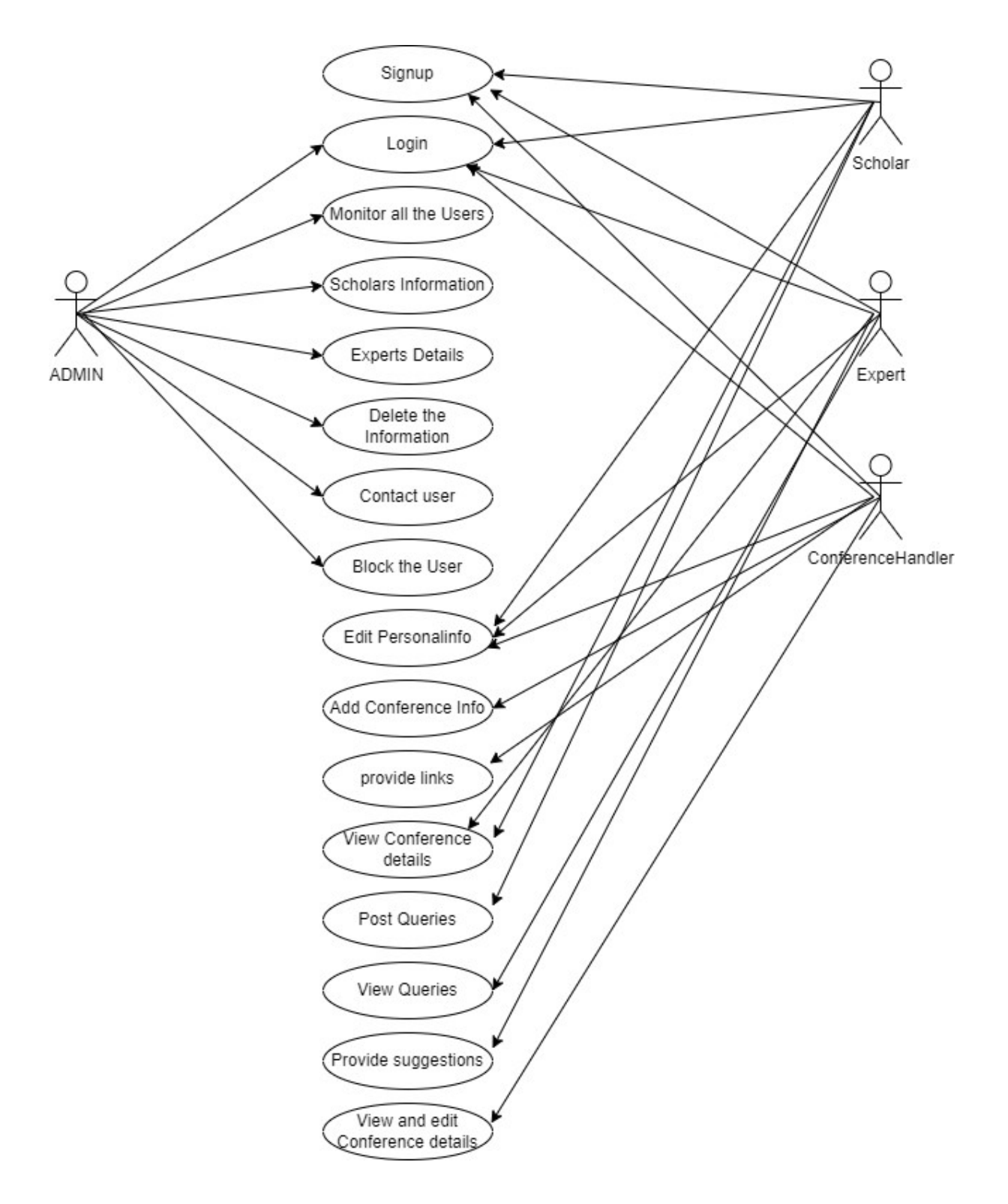

Figure 4: Use case diagram

Sequence Diagram: Admin

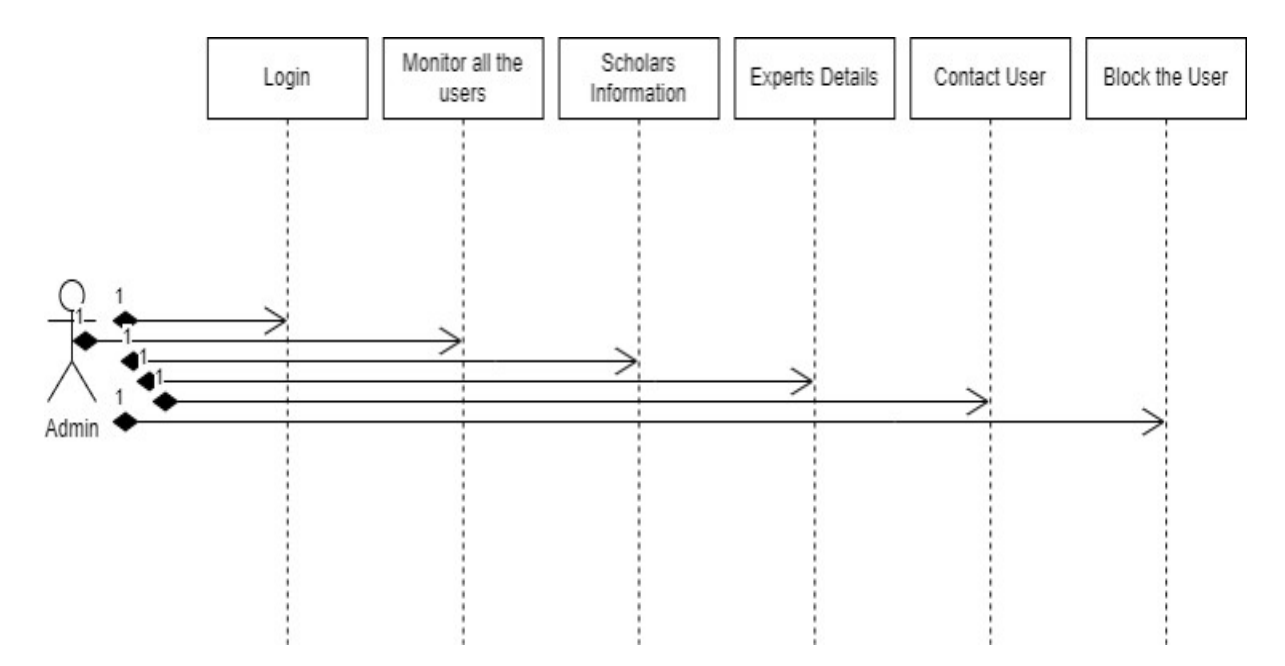

Figure 5: Sequence diagram for Admin operations

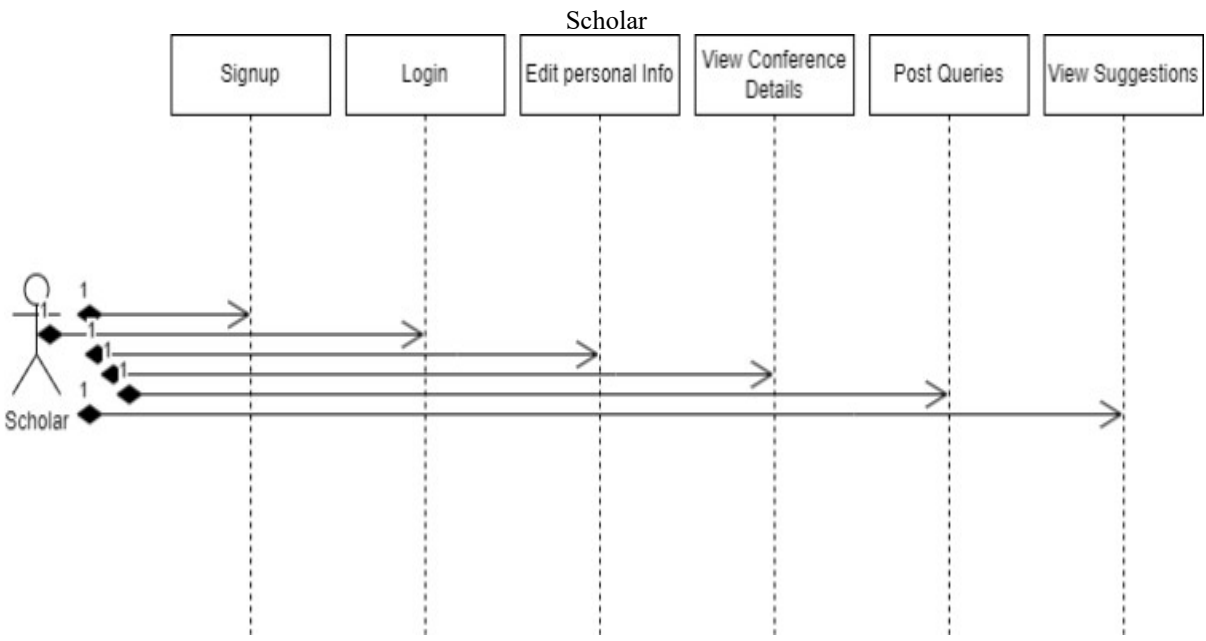

Figure 6: Sequence diagram for Scholar operations

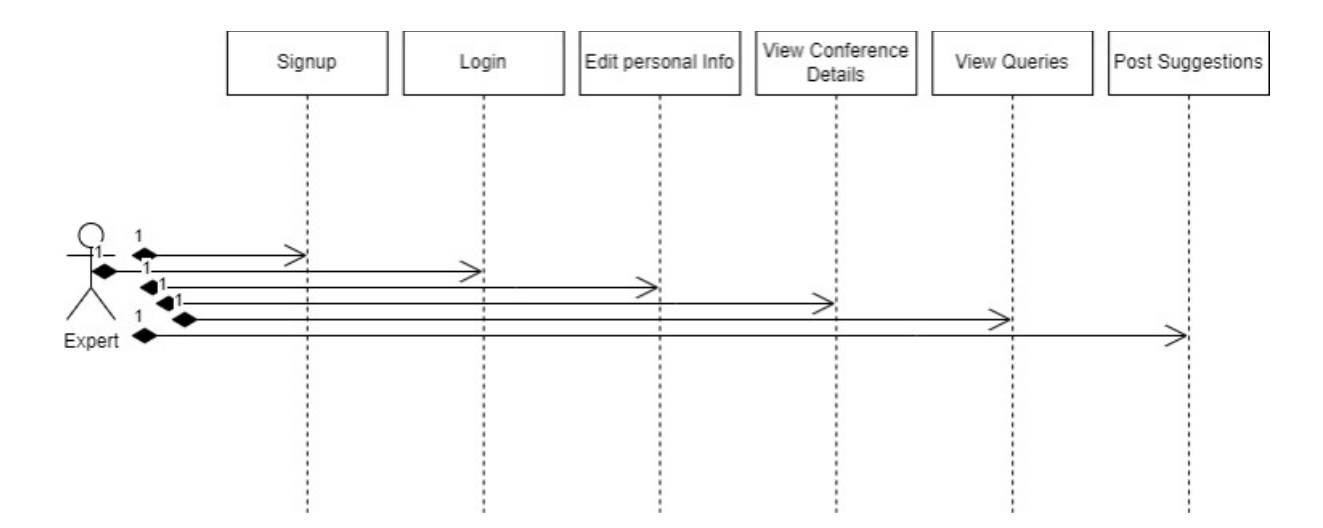

Figure 7: Sequence diagram for Expert operations

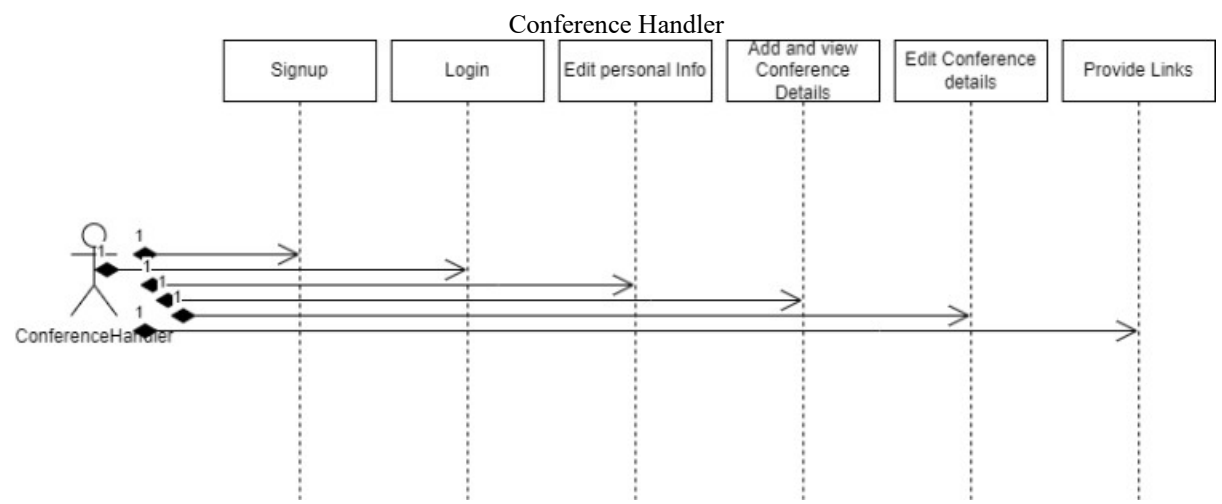

Figure 8: Sequence diagram for Conference handler operations

|  |             | Database:<br>Tblregister:   |                    |
|--|-------------|-----------------------------|--------------------|
|  | Column Name | Data Type                   | <b>Allow Nulls</b> |
|  | ıd          | int                         |                    |
|  | username    | varchar(50)                 |                    |
|  | password    | varchar(50)                 |                    |
|  | confirmpwd  | varchar(50)                 |                    |
|  | email       | varchar(50)                 |                    |
|  | role        | varchar(50)                 |                    |
|  |             | Table 2: Registration table |                    |

TblConference:

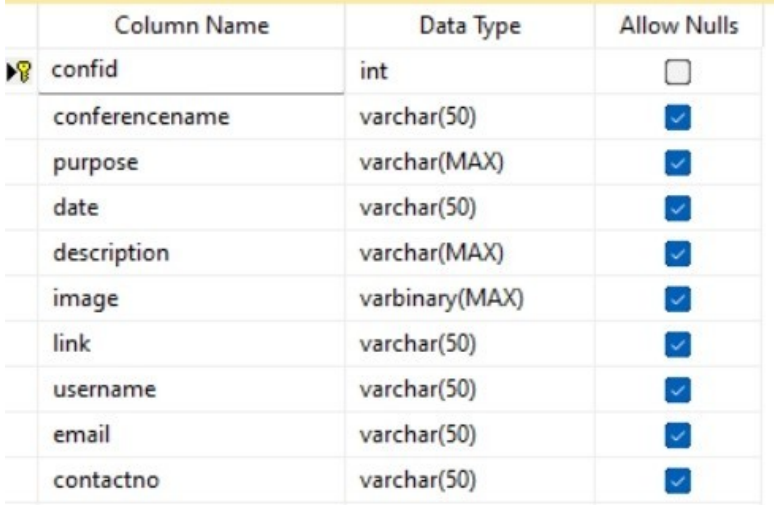

#### Table 3: Conference Table

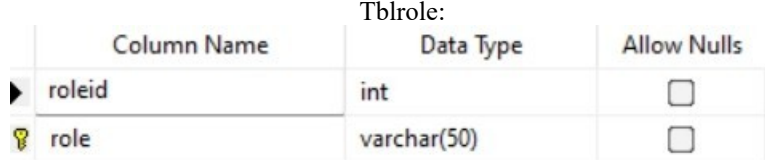

#### Table 4: Roles Table TblQuery:

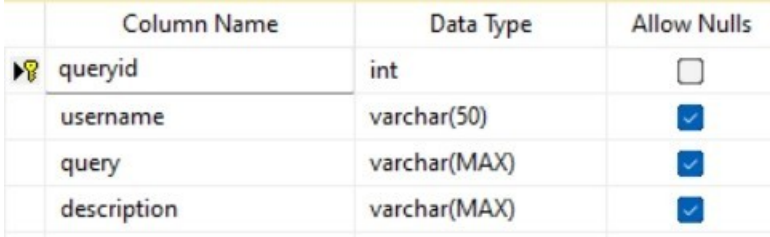

#### Table 5: Query Table TblSuggestions:

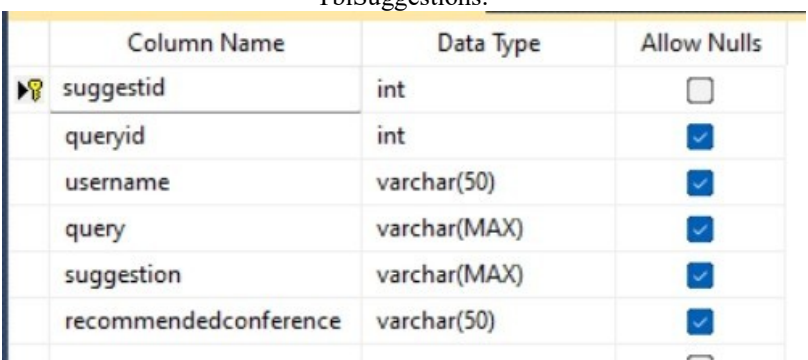

Table 6: Suggestions table

#### <span id="page-17-0"></span>**5.** Internal/external Interface Impacts and Specification

This application will have four users. They are scholars, experts, conference handlers, and administrators. The application is developed in such a way that every user operation will not coincide with any other user operation. No user will be able to view other users' operations. Every user will have their own dashboard. They can register with the application, they can login to the application, and they can perform their operation. The privacy of the application is preserved.

Users of the application will interact with it with the help of user interfaces. They can store the data in the database with the help of user interfaces. They can even view the data through the user interfaces. The user can easily understand the functionality of the application. No additional training is required for any of the users.

#### <span id="page-17-1"></span>**6. DesignUnitsImpacts**

If the design is not made according to the requirements, then it will not satisfy the user's needs. As a result, the designer must design the database or user interface to meet the needs of the user. The design's impact is determined by the precise gathering of requirements. If the requirements are incorrect, the design willbe inadequate. If the design is not according to the needs of the user, then the implementation also will not satisfy the user. Enough care should be taken at the time of requirements, design, and implementation.

#### <span id="page-17-2"></span>*6.1 Functional Area A/Design Unit A*

#### <span id="page-17-3"></span>6.1.1 Functional Overview

as the application is developed based on the requirements of the users. As the functions of all the users are clearly explained in the previous sections, their implementation and impacts are explained in this section.

#### <span id="page-17-4"></span>6.1.2 Impacts

In terms of the effects on each user, scholars will be able to find all conference-related information in one place. People who want to conduct the conferences can make use of this application. With this application, information related to the conferences will go around the globe. Reachability will be increased with this application. Another thing is that scholars can contact experts and conference handlerswith this application. This application is very flexible for all its users.

#### <span id="page-18-0"></span>6.1.3 Requirements

As the requirements are discussed in the earlier sections, these requirements are designed with the user interfaces in mind. These user interfaces are user-friendly.

The following page is the registration page, where the user has to sign up with:

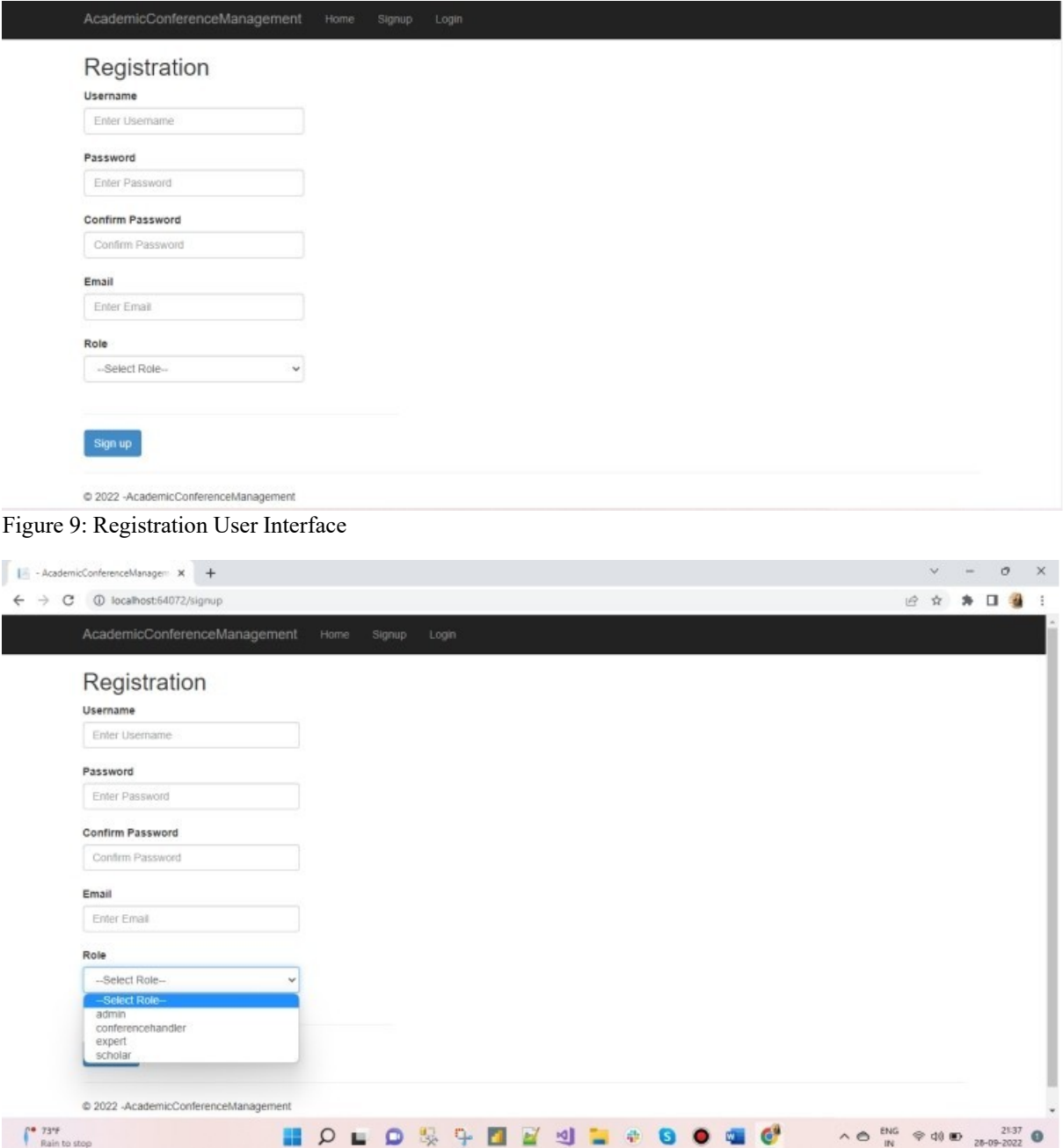

Figure 10: User interface showing the Roles in the drop-down list:

After the signup page user can log in through here and based on his Role he will redirect to his console:

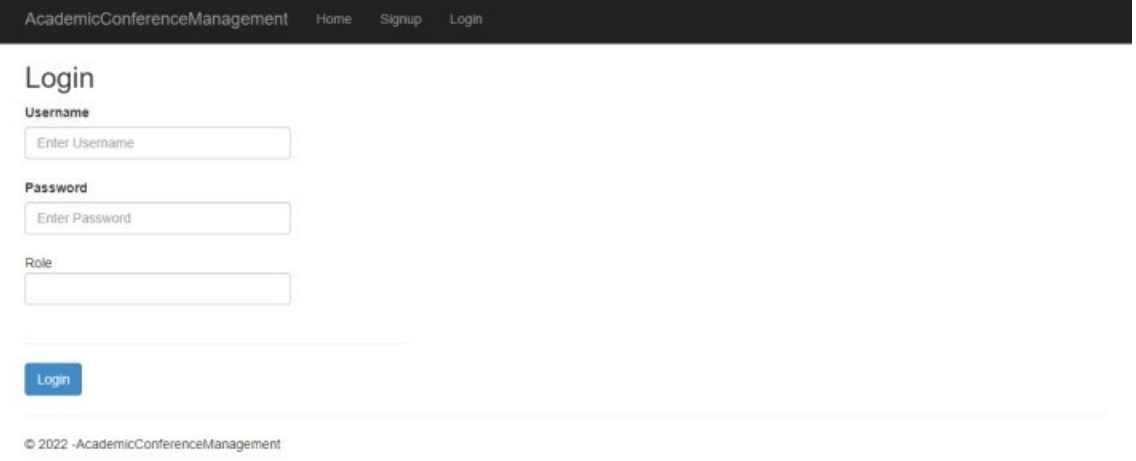

#### Figure 11: Login Interface

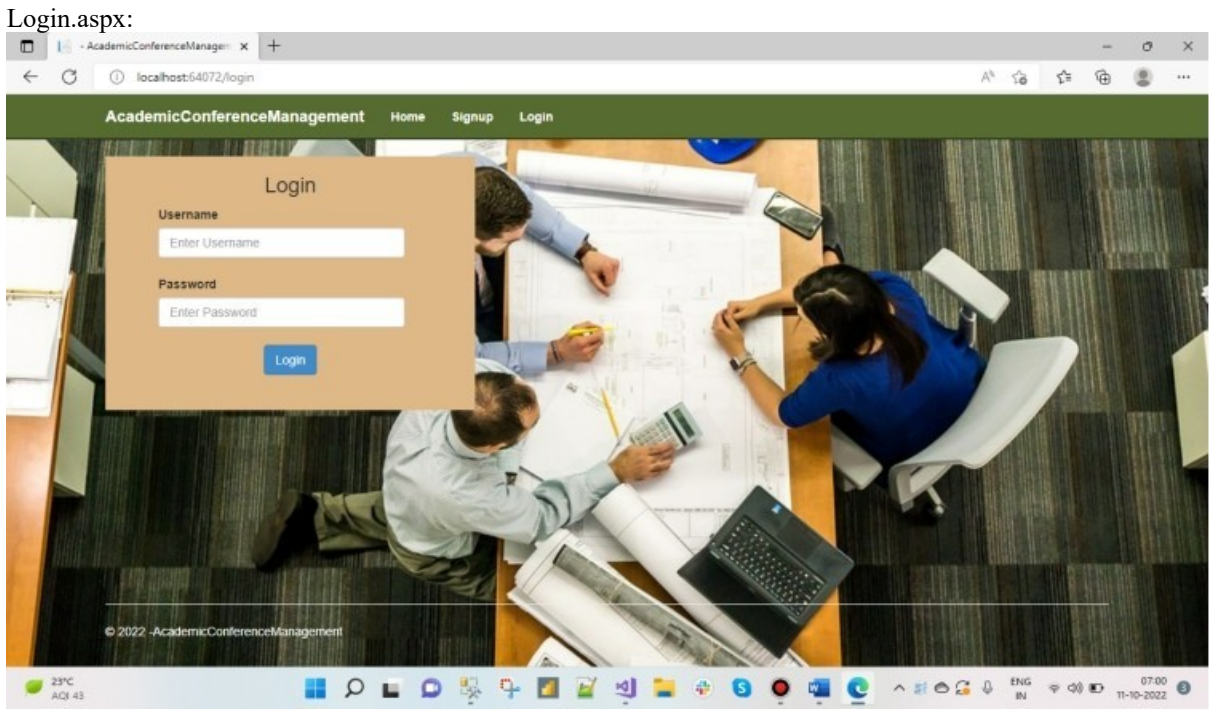

Figure 12: Admin homepage:

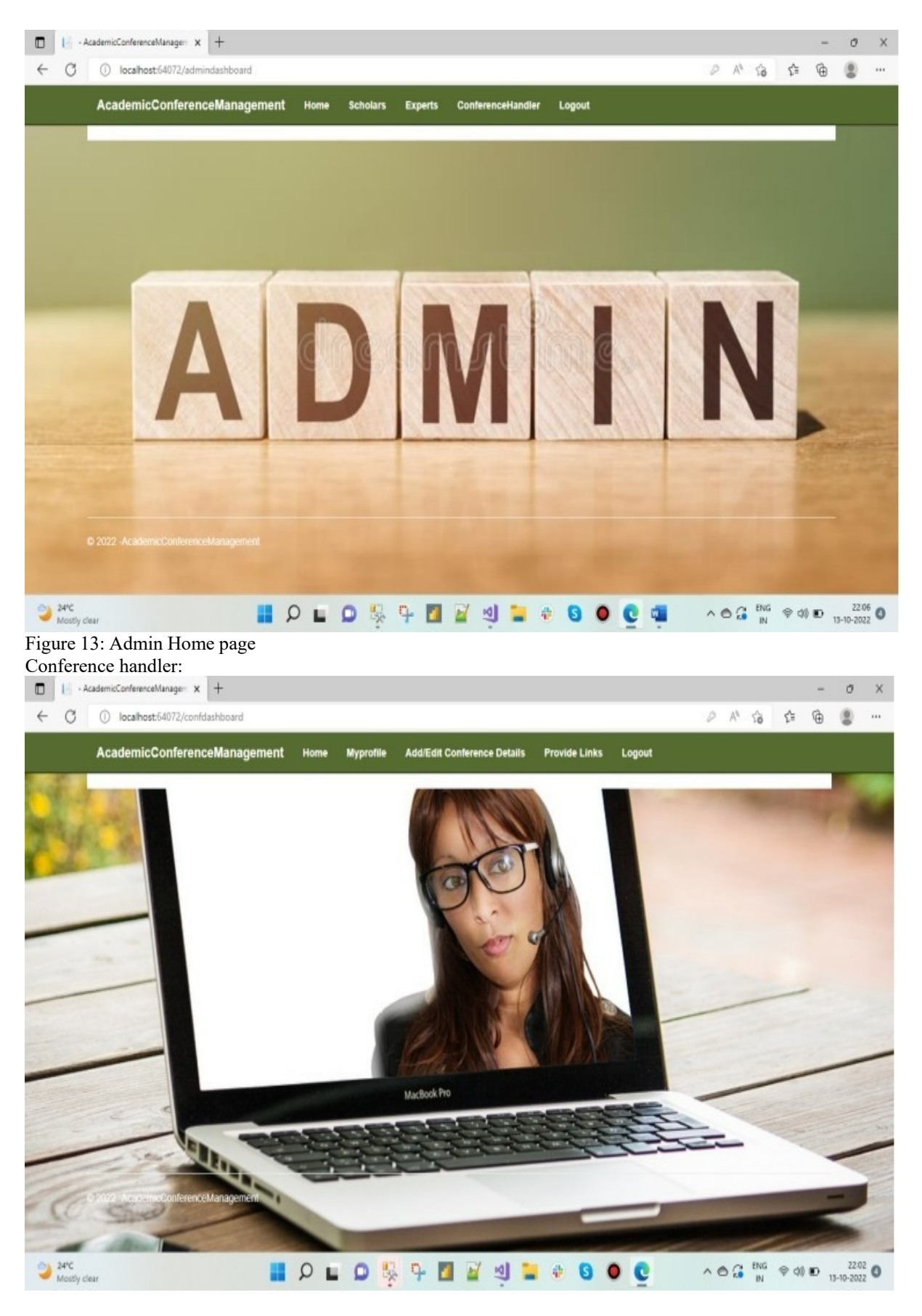

Figure 14: Conference handler home page

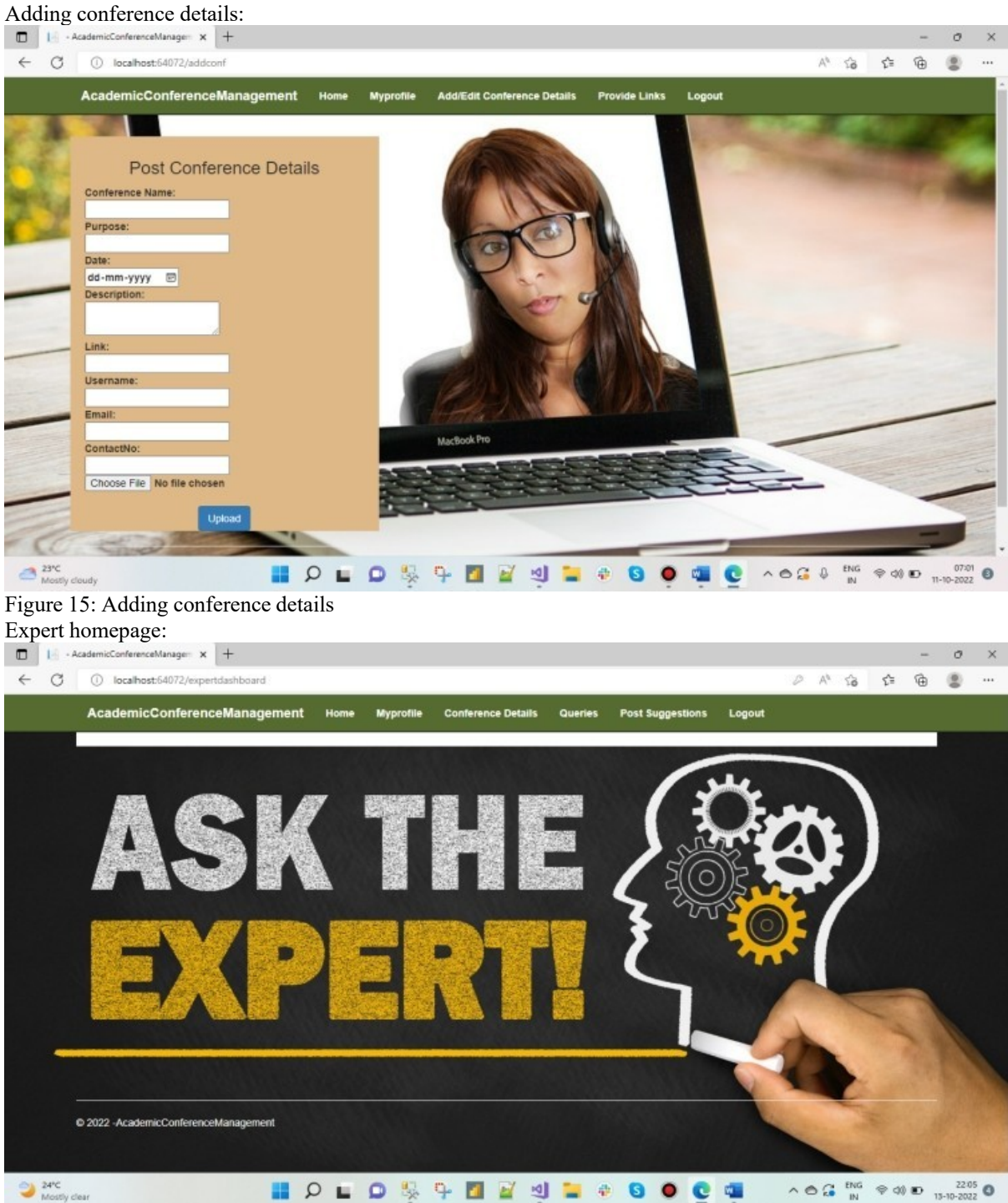

Figure 16: Expert Home page

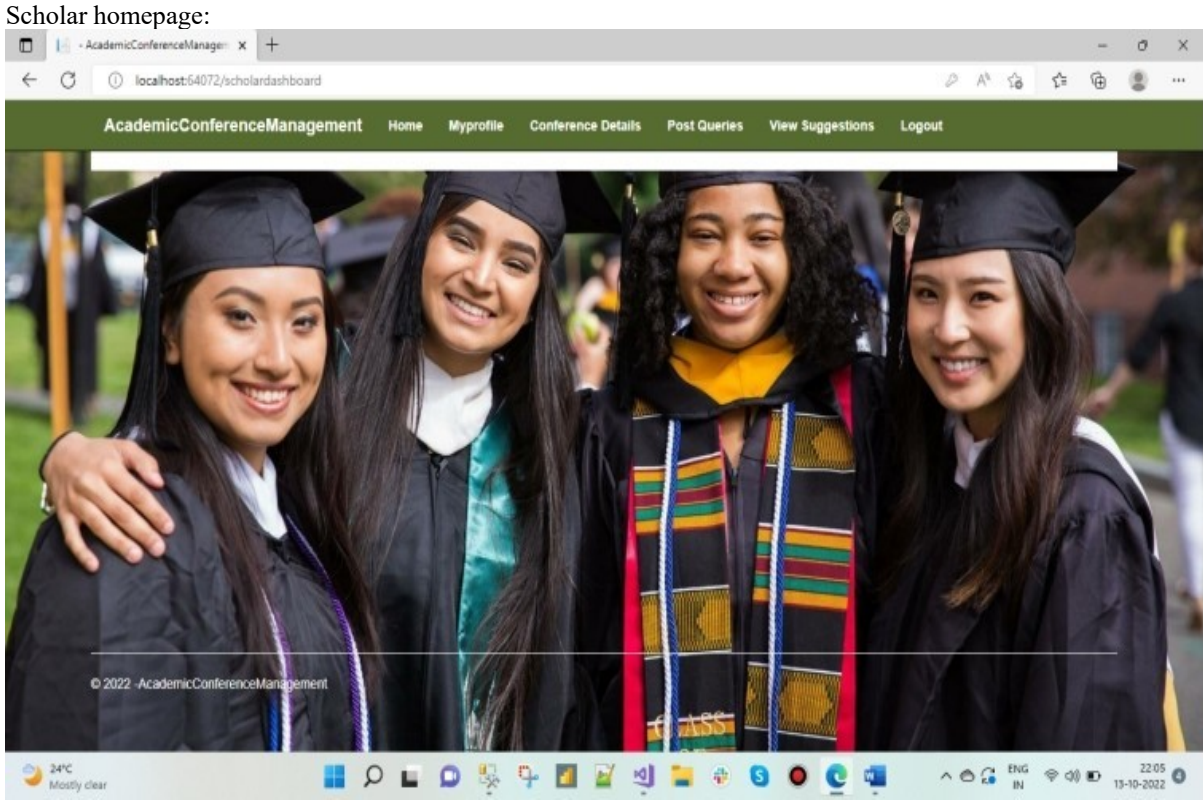

Figure 17: Scholar home page

#### Design:

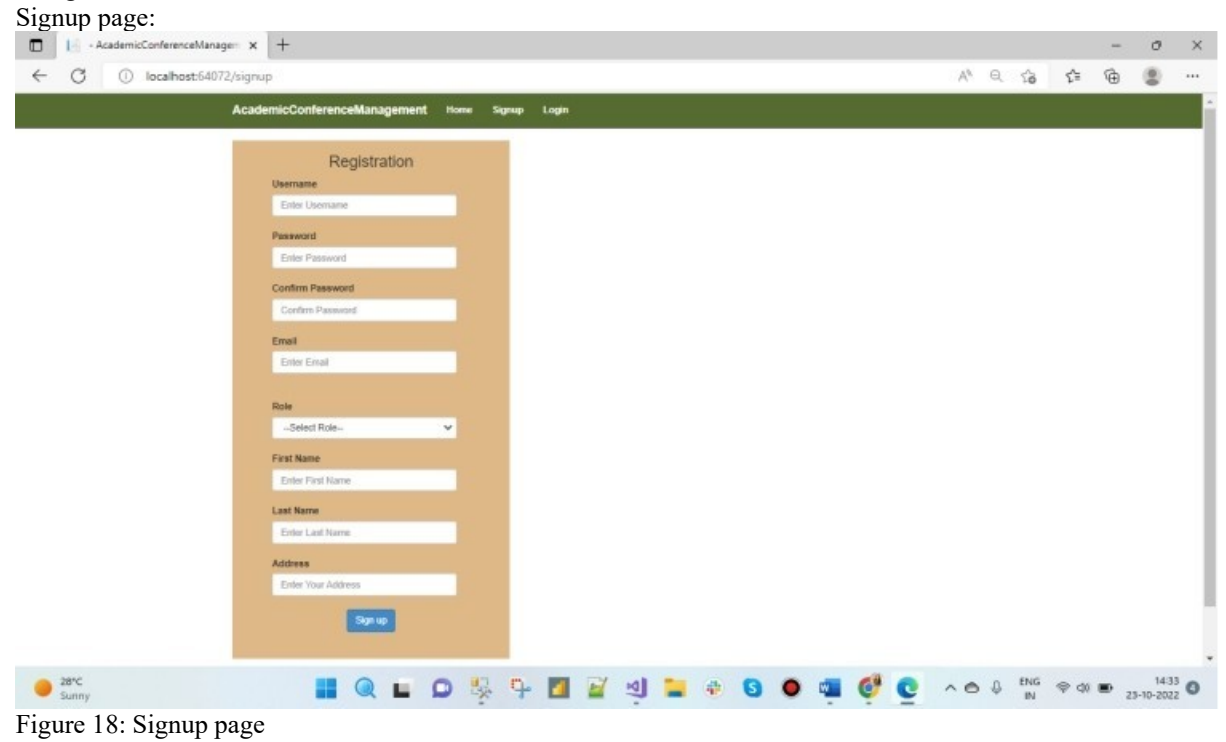

#### Conference handler update profile:

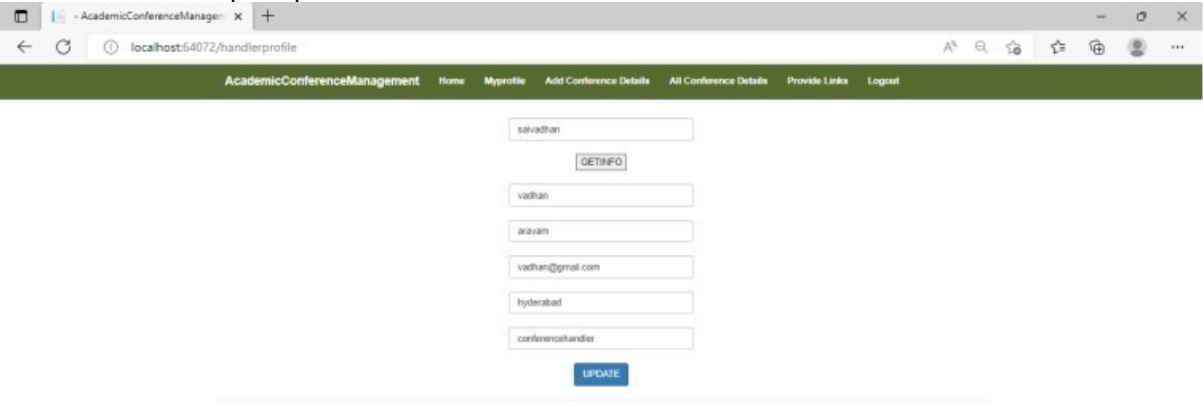

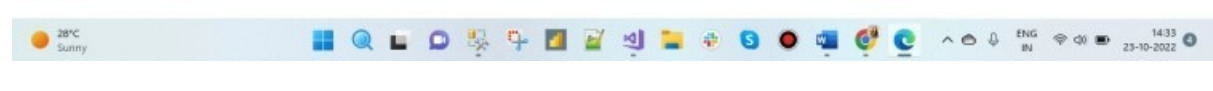

#### Figure 19: Conference handler page

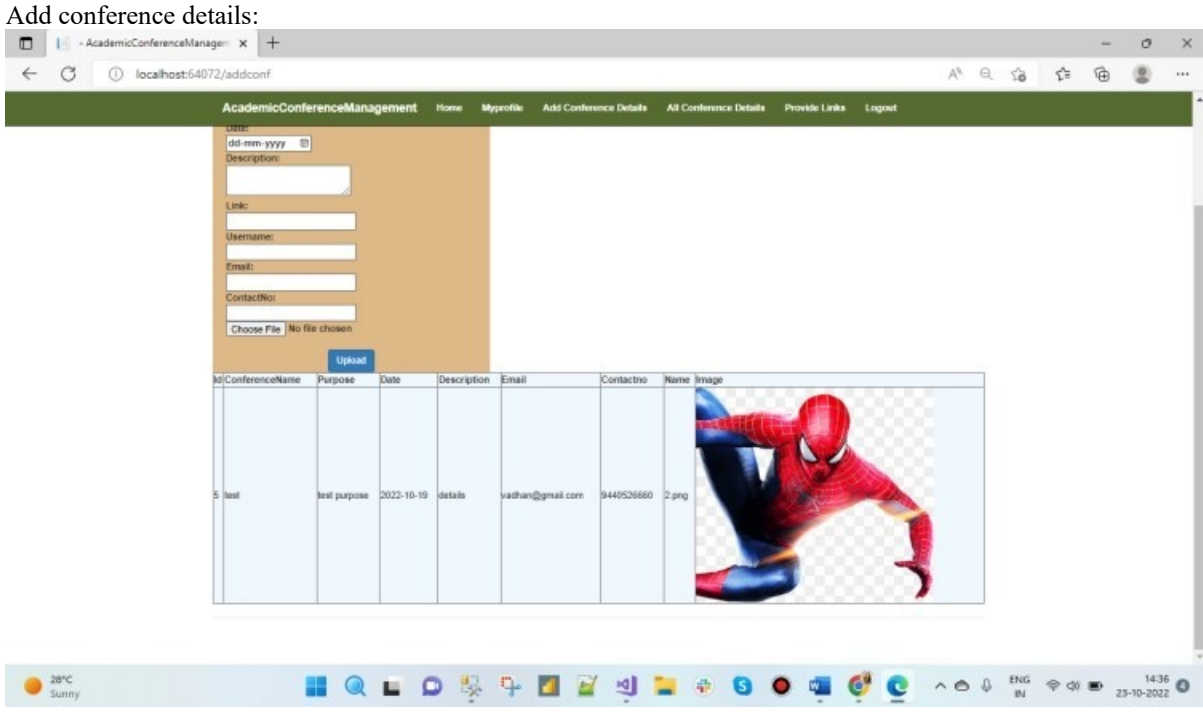

Figure 19: Add conference details

#### Editing and deleting conference details:

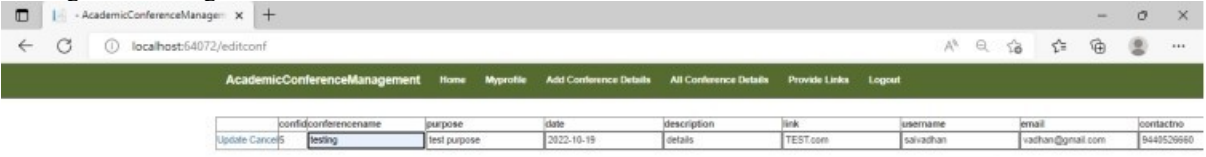

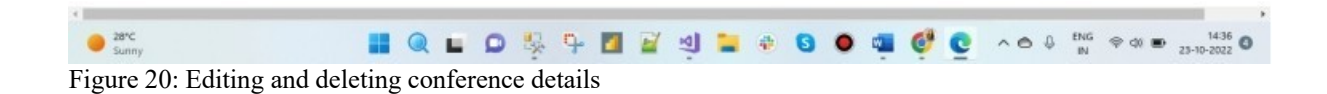

Admin can view scholar details:

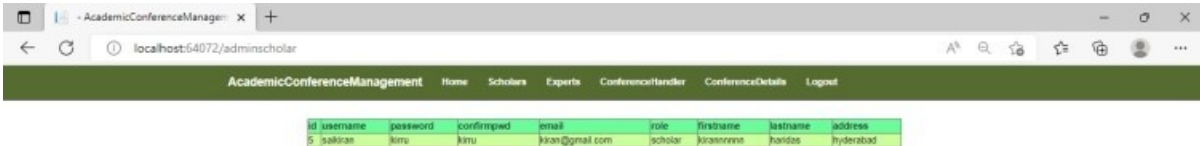

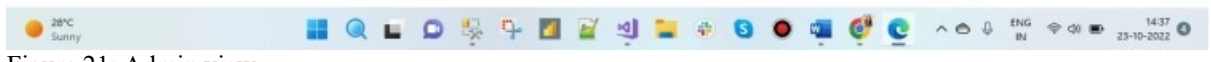

Figure 21: Admin view

#### <span id="page-25-0"></span>**7. Open Issues**

When we started the development of this application, we were not sure about the application's requirements. Then we gathered the requirements from similar applications, and we understood what should be in our application. Data flow between the users is one of the main issues, and the integration of all the modules is another issue. Somehow, we completed the project by implementing all the requirements.

#### <span id="page-25-1"></span>**8. Acknowledgements**

We would like to thank everyone who assisted us in completing the project successfully.

#### <span id="page-25-2"></span>**9. References**

[1]. Ramakrishnan, R., Gehrke, J., & Gehrke, J. (2003). *Database management systems*(Vol. 3). New York: McGraw-Hill.

[2]. Galloway, J., Haack, P., Wilson, B., & Allen, K. S. (2012). *Professional ASP. NET MVC 4*. John Wiley &Sons.

[3]. Freeman, A., & Sanderson, S. (2013). *Pro Asp. net Mvc 4* (Vol. 832). Apress.

[4]. Kanav, S., Lammich, P., & Popescu, A. (2014, July). A conference management system with verified document confidentiality. In *International Conference on Computer Aided Verification* (pp. 167-183). Springer, Cham.

#### <span id="page-25-3"></span>**10. Appendices**

Edit conference details

Editconf.aspx:

```
<%@ Page Title="" Language="C#" MasterPageFile="~/ConferenceHandler.Master"
AutoEventWireup="true" CodeBehind="editconf.aspx.cs"
Inherits="AcademicConferenceManagement.editconf" %>
<asp:Content ID="Content1" ContentPlaceHolderID="MainContent" runat="server">
<div style="padding-top:30px">
    <center>
    <asp:GridView ID="confgrid" runat="server" OnRowDataBound="confgrid_RowDataBound"
DataKeyNames="confid" Width="900px"
        OnRowEditing="confgrid_RowEditing"
        OnRowCancelingEdit="confgrid_RowCancelingEdit"
        OnRowDeleting="confgrid_RowDeleting"
        OnRowUpdating="confgrid_RowUpdating" AutoGenerateDeleteButton="true"
AutoGenerateEditButton="true"></asp:GridView>
```

```
</center>[2]
```
</div>

</asp:Content>

```
Editconf.aspx.cs: 
using System;
using System.Collections.Generic;
using System.Configuration;
using System.Data;
using System.Data.SqlClient;
using System.Linq;
using System.Web;
using System.Web.UI;
using System.Web.UI.WebControls;
namespace AcademicConferenceManagement
{ 
    public partial class editconf : System.Web.UI.Page
    { 
        protected void Page_Load(object sender, EventArgs e)
        { 
            if (!this.IsPostBack)
            { 
                this.BindGrid();
            } 
        } 
        private void BindGrid()
        { 
            string constr = ConfigurationManager.ConnectionStrings["connect"].ConnectionString;
            using (SqlConnection con = new SqlConnection(constr))
            { 
                using (SqlCommand cmd = new SqlCommand("SELECT
confid,conferencename,purpose,date,description,link,username,email,contactno FROM
tblconference"))
                { 
                     using (SqlDataAdapter sda = new SqlDataAdapter())
                     { 
                         cmd.Connection = con;
                         sda.SelectCommand = cmd;
                         using (DataTable dt = new DataTable())
                         { 
                             sda.Fill(dt);
                             confgrid.DataSource = dt;
                             confgrid.DataBind();
                         } 
                    } 
                } 
            } 
        } 
        protected void confgrid_RowDataBound(object sender, GridViewRowEventArgs e)
        { 
            if (e.Row.RowType == DataControllerNowType.DataRow 8& e.Row.RowIndex !=confgrid.EditIndex)
            { 
                (e.Row.Cells[0].Controls[2] as LinkButton).Attributes["onclick"] = "return
confirm('Do you want to delete this row?');"; 
            } 
        } 
        protected void confgrid_RowEditing(object sender, GridViewEditEventArgs e)
```

```
{ 
            confgrid.EditIndex = e.NewEditIndex;
            this.BindGrid();
        } 
        protected void confgrid_RowCancelingEdit(object sender, GridViewCancelEditEventArgs e)
        { 
            confgrid.EditIndex = -1;
            this.BindGrid();
        } 
        protected void confgrid_RowDeleting(object sender, GridViewDeleteEventArgs e)
        { 
            int confid = Convert.ToInt32(confgrid.DataKeys[e.RowIndex].Values[0]);
            string constr = ConfigurationManager.ConnectionStrings["connect"].ConnectionString;
            using (SqlConnection con = new SqlConnection(constr))
            { 
@confid"))
                using (SqlCommand cmd = new SqlCommand("DELETE FROM tblconference WHERE confid =
                { 
                    cmd.Parameters.AddWithValue("@confid", confid);
                    cmd.Connection = con;
                    con.Open();
                    cmd.ExecuteNonQuery();
                    con.Close();
                } 
            } 
            this.BindGrid();
        } 
        protected void confgrid_RowUpdating(object sender, GridViewUpdateEventArgs e)
        { 
            GridViewRow row = confgrid.Rows[e.RowIndex];
            int confid = Convert.ToInt32(confgrid.DataKeys[e.RowIndex].Values[0]);
            string conferencename= (row.Cells[2].Controls[0] as TextBox).Text;
            string purpose = (row.Cells[3].Controls[0] as TextBox).Text;
            string date = (row.Cells[4].Controls[0] as TextBox).Text;
            string description= (row.Cells[5].Controls[0] as TextBox).Text;
            string link= (row.Cells[6].Controls[0] as TextBox).Text;
            string username= (row.Cells[7].Controls[0] as TextBox).Text;
            string email= (row.Cells[8].Controls[0] as TextBox).Text;
            string contactno= (row.Cells[9].Controls[0] as TextBox).Text;
            string constr = ConfigurationManager.ConnectionStrings["connect"].ConnectionString;
            using (SqlConnection con = new SqlConnection(constr))
            { 
                using (SqlCommand cmd = new SqlCommand("UPDATE tblconference SET conferencename =
@conferencename,
purpose=@purpose,date=@date,description=@description,link=@link,username=@username,email=@email,c
ontactno=@contactno where confid=@confid"))
                { 
                    cmd.Parameters.AddWithValue("@confid", confid);
                    cmd.Parameters.AddWithValue("@conferencename", conferencename);
                    cmd.Parameters.AddWithValue("@purpose", purpose);
                    cmd.Parameters.AddWithValue("@date", date);
                    cmd.Parameters.AddWithValue("@description", description);
                    cmd.Parameters.AddWithValue("@link", link);
                    cmd.Parameters.AddWithValue("@username", username);
                    cmd.Parameters.AddWithValue("@email", email);
                    cmd.Parameters.AddWithValue("@contactno", contactno);
```

```
cmd.Connection = con;
                      con.Open();
                     cmd.ExecuteNonQuery();
                     con.Close();
                 } 
             } 
            confgrid.EditIndex = -1;
            this.BindGrid();[3]
        } 
    } 
}
```
Edit profile: Expertprofile.aspx:

```
<%@ Page Title="" Language="C#" MasterPageFile="~/Expert.Master" AutoEventWireup="true"
CodeBehind="expertprofile.aspx.cs" Inherits="AcademicConferenceManagement.expertprofile" %>
<asp:Content ID="Content1" ContentPlaceHolderID="MainContent" runat="server">
     <div style="padding-top:30px">
        <center>
            <asp:TextBox ID="txtusername" runat="server" CssClass="form-control"
Enable="false"></asp:TextBox><br />
            <asp:Button ID="btngo" runat="server" Text="GETINFO"
OnClick="btngo_Click"></asp:Button><br />>/>/><br />
<asp:TextBox ID="txtfname" runat="server" CssClass="form-control"></asp:TextBox><br />
            <asp:TextBox ID="txtlname" runat="server" CssClass="form-control"></asp:TextBox><br
/>
            <asp:TextBox ID="txtemail" runat="server" CssClass="form-control"></asp:TextBox><br
/>
            <asp:TextBox ID="txtaddress" runat="server" CssClass="form-control"></asp:TextBox><br
/>
```
<asp:TextBox ID="txtrole" runat="server" CssClass="form-control"></asp:TextBox><br />

<asp:Button ID="btnupdate" runat="server" Text="UPDATE" CssClass="btn btn-primary" OnClick="btnupdate\_Click"></asp:Button>

</center> </div>

</asp:Content>

Expertprofile.aspx.cs:

using System; using System.Collections.Generic; using System.Configuration; using System.Data; using System.Data.SqlClient; using System.Linq; using System.Web; using System.Web.UI; using System.Web.UI.WebControls;

```
namespace AcademicConferenceManagement
{ 
    public partial class expertprofile : System.Web.UI.Page
    { 
        protected void Page_Load(object sender, EventArgs e)
        { 
            txtusername.Text = Session["username"].ToString();
        } 
        protected void btnupdate Click(object sender, EventArgs e)
        { 
            string constr = ConfigurationManager.ConnectionStrings["connect"].ToString();
            SqlConnection con = new SqlConnection(constr);
            con.Open();
            SqlCommand cmd = new SqlCommand("update tblregister set
username=@username,email=@email,role=@role,firstname=@firstname,lastname=@lastname,address=@addre
ss where username='" + txtusername.Text + "'", con);
            cmd.Parameters.AddWithValue("@username", txtusername.Text);
            cmd.Parameters.AddWithValue("@email", txtemail.Text);
            cmd.Parameters.AddWithValue("@role", txtrole.Text);
            cmd.Parameters.AddWithValue("@firstname", txtfname.Text);
            cmd.Parameters.AddWithValue("@lastname", txtlname.Text);
            cmd.Parameters.AddWithValue("@address", txtaddress.Text);
            cmd.ExecuteNonQuery();
            con.Close();
            Response.Write("<script>alert('Your profile updated Successfully');</script>");
        } 
        protected void btngo_Click(object sender, EventArgs e)
        { 
            try
            { 
                string strcon = ConfigurationManager.ConnectionStrings["connect"].ToString();
                SqlConnection con = new SqlConnection(strcon);
                if (con.State == ConnectionState.Closed)
                { 
                    con.Open();
                } 
                SqlCommand cmd = new SqlCommand("SELECT * from tblregister where username='" + 
txtusername.Text + "'", con);
                SqlDataAdapter da = new SqlDataAdapter(cmd);
                DataTable dt = new DataTable();
                da.Fill(dt);
                if (dt.Rows.Count >= 1){ 
                    txtfname.Text = dt.Rows[0]["firstname"].ToString();
                    txtlname.Text = dt.Rows[0]["lastname"].ToString();
                    txtemail.Text = dt.Rows[0]["email"].ToString();
                    txtaddress.Text = dt.Rows[0]["address"].ToString();
                    txtrole.Text = dt.Rows[0]["role"].ToString();
                } 
                else
                { 
                    Response.Write("<script>alert('user does not exists');</script>");
                } 
            } 
            catch(Exception ex)
            {
```

```
} 
             } 
      } 
}
```
Scholar posting query:

```
Postqueries.aspx:
<%@ Page Title="" Language="C#" MasterPageFile="~/Scholar.Master" AutoEventWireup="true"
CodeBehind="postqueries.aspx.cs" Inherits="AcademicConferenceManagement.postqueries" %>
<asp:Content ID="Content1" ContentPlaceHolderID="MainContent" runat="server">
     <div style="padding-top:30px">
        <center>
            Username:
<asp:TextBox ID="txtusername" runat="server" CssClass="form-control"
Enabled="false"></asp:TextBox><br />
            Query:
            <asp:TextBox ID="txtquery" runat="server" CssClass="form-control"></asp:TextBox><br
/>
            Details:
            <asp:TextBox ID="txtdescription" runat="server" CssClass="form-
control"></asp:TextBox><br />
          <asp:Button ID="btnpost" runat="server" Text="POST" CssClass="btn btn-primary"
OnClick="btnpost_Click"></asp:Button>
        </center>
    </div>
```

```
</asp:Content>
```

```
Postqueries.aspx.cs:
using System;
using System.Collections.Generic;
using System.Configuration;
using System.Data.SqlClient;
using System.Linq;
using System.Web;
using System.Web.UI;
using System.Web.UI.WebControls;
namespace AcademicConferenceManagement
{ 
    public partial class postqueries : System.Web.UI.Page
    { 
        protected void Page_Load(object sender, EventArgs e)
        { 
            txtusername.Text = Session["username"].ToString();
        } 
        protected void btnpost_Click(object sender, EventArgs e)
        { 
            string constr = ConfigurationManager.ConnectionStrings["connect"].ToString();
```

```
SqlConnection con = new SqlConnection(constr);
            con.Open();
            SqlCommand cmd = new SqlCommand("insert into tblquery
values(@username,@query,@description)", con);
            cmd.Parameters.AddWithValue("@username", txtusername.Text);
            cmd.Parameters.AddWithValue("@query", txtquery.Text);
            cmd.Parameters.AddWithValue("@description", txtdescription.Text);
            cmd.ExecuteNonQuery();
            Response.Write("<script>alert('Your Query Posted Successfully');</script>");
        } 
    } 
} 
Experts can view queries from a scholar:
Expertqueries.aspx:
<%@ Page Title="" Language="C#" MasterPageFile="~/Expert.Master" AutoEventWireup="true"
CodeBehind="expertqueries.aspx.cs" Inherits="AcademicConferenceManagement.expertqueries" %>
<asp:Content ID="Content1" ContentPlaceHolderID="MainContent" runat="server">
    <div style="padding-top:30px">
        <center>
            <h4>Queries</h4>
            \frac{\text{br}}{\text{}}/>
<asp:GridView ID="GridView1" runat="server" Width="900px" HeaderStyle-BackColor="#ccffff"
BackColor="#ccff99" OnSelectedIndexChanging="GridView1_SelectedIndexChanging"
AutoGenerateSelectButton="true"></asp:GridView>
        </center>
    </div>
</asp:Content> 
Expertqueries.aspx.cs:
using System;
using System.Collections.Generic;
using System.Configuration;
using System.Data;
using System.Data.SqlClient;
using System.Linq;
using System.Web;
using System.Web.UI;
using System.Web.UI.WebControls;
namespace AcademicConferenceManagement
{ 
    public partial class expertqueries : System.Web.UI.Page
    { 
        protected void Page_Load(object sender, EventArgs e)
        { 
            if (!this.IsPostBack)
            { 
                string constr =
ConfigurationManager.ConnectionStrings["connect"].ConnectionString;
                using (SqlConnection conn = new SqlConnection(constr))
                { 
                    using (SqlDataAdapter sda = new SqlDataAdapter("SELECT
queryid,username,query,description FROM tblquery", conn))
                    { 
                        DataTable dt = new DataTable();
                        sda.Fill(dt);
```

```
GridView1.DataSource = dt;
                         GridView1.DataBind();
                    } 
                } 
            } 
        } 
        protected void GridView1_SelectedIndexChanging(object sender, GridViewSelectEventArgs e)
        { 
        } 
   } 
}
```